# TruCluster Software Products

### Release Notes

Part Number: AA-R0JAC-TE

#### **January 1998**

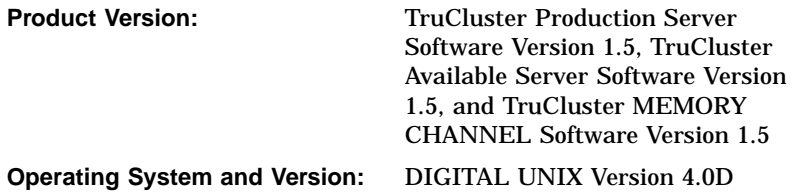

This manual provides important information about the TruCluster software products.

© Digital Equipment Corporation 1998 All rights reserved.

The following are trademarks of Digital Equipment Corporation: ALL–IN–1, Alpha AXP, AlphaGeneration, AlphaServer, AltaVista, ATMworks, AXP, Bookreader, CDA, DDIS, DEC, DEC Ada, DEC Fortran, DEC FUSE, DECnet, DECstation, DECsystem, DECterm, DECUS, DECwindows, DTIF, Massbus, MicroVAX, OpenVMS, POLYCENTER, Q–bus, StorageWorks, TruCluster, ULTRIX, ULTRIX Mail Connection, ULTRIX Worksystem Software, UNIBUS, VAX, VAXstation, VMS, XUI, and the DIGITAL logo.

Prestoserve is a trademark of Legato Systems, Inc.; the trademark and software are licensed to Digital Equipment Corporation by Legato Systems, Inc. NFS is a registered trademark of Sun Microsystems, Inc. Open Software Foundation, OSF, OSF/1, OSF/Motif, and Motif are trademarks of the Open Software Foundation, Inc. UNIX is a registered trademark in the United States and other countries, licensed exclusively through X/Open Company, Ltd. MEMORY CHANNEL is a trademark of Encore Computer Corporation.

Restricted Rights: Use, duplication, or disclosure by the U.S. Government is subject to restrictions as set forth in subparagraph (c) (1) (ii).

Digital Equipment Corporation makes no representations that the use of its products in the manner described in this publication will not infringe on existing or future patent rights, nor do the descriptions contained in this publication imply the granting of licenses to make, use, or sell equipment or software in accordance with the description.

Possession, use, or copying of the software described in this publication is authorized only pursuant to a valid written license from DIGITAL or an authorized sublicensor.

Digital conducts its business in a manner that conserves the environment and protects the safety and health of its employees, customers, and the community.

# **Contents**

### **About This Manual**

#### **1 Release Notes**

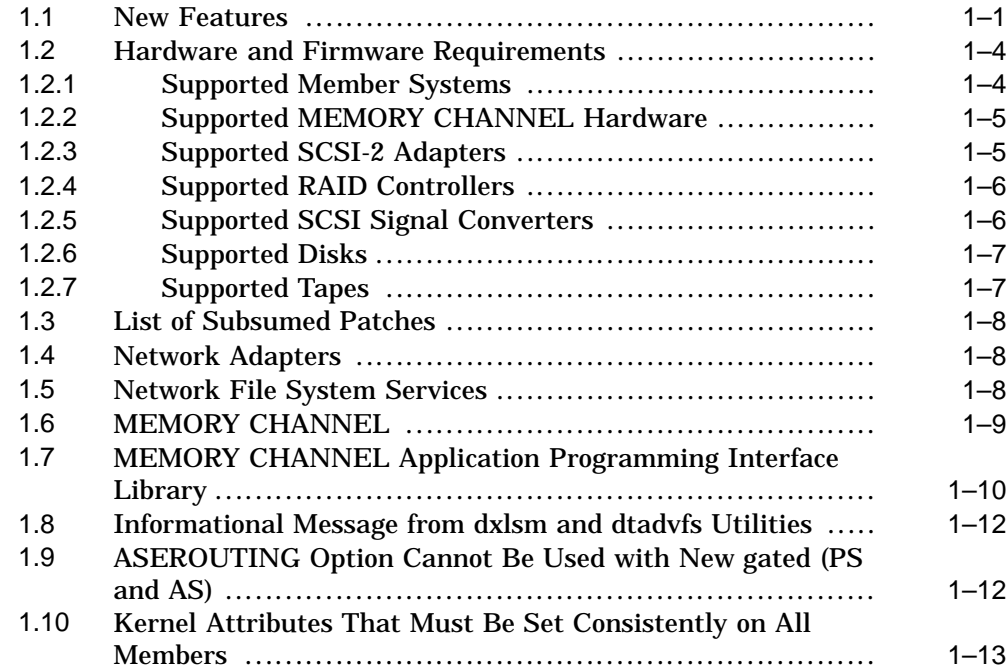

#### **Index**

### **Tables**

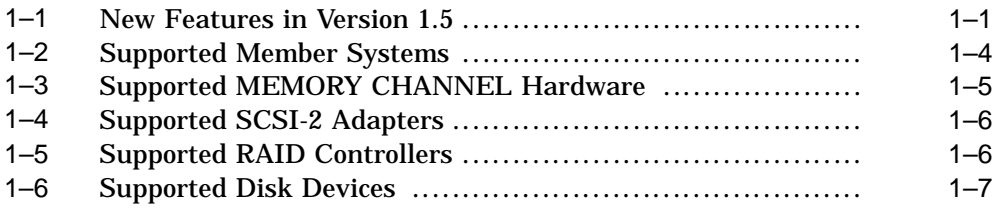

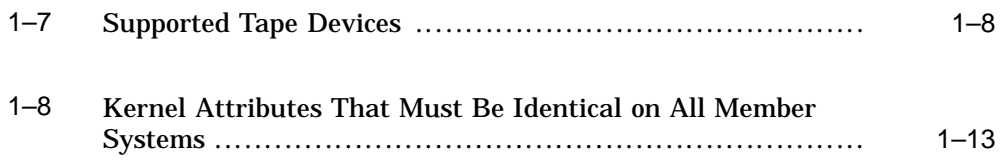

# **About This Manual**

This manual provides important information about the TruCluster $TM$ software products.

### **Audience**

TruCluster software users, administrators, and programmers should read this manual.

### **Organization**

This manual contains a chapter of release notes and an index.

### **Related Documents**

Users of the TruCluster Production Server Software can consult the following TruCluster Software Products manuals for assistance in cluster hardware configuration, installation, administration, and programming tasks:

- *Hardware Configuration*—Describes how to set up the systems that are to become cluster members, and how to configure cluster shared storage.
- *Software Installation*—Describes how to install the TruCluster Production Server Software on the systems that are to participate in the cluster.
- *Administration*—Describes cluster-specific administration tasks, such as those required to set up an available server environment (ASE) within a cluster. It also shows how to configure, start, and manage distributed raw disk (DRD) services and other available services.
- TruCluster Production Server Software *Application Programming Interfaces*—Describes the application programming interfaces (APIs) provided by the distributed lock manager (DLM) and cluster information services.
- TruCluster Production Server Software *MEMORY CHANNEL Application Programming Interfaces*—Describes the APIs used to program the features of the MEMORY CHANNEL hardware.

In addition to these release notes, users of the TruCluster MEMORY CHANNEL Software should consult only the TruCluster Software Products *Hardware Configuration* and TruCluster Production Server Software *MEMORY CHANNEL Application Programming Interfaces* manuals.

Users of the TruCluster Available Server Software should consult only the TruCluster Software Products *Hardware Configuration*, *Software Installation*, and *Administration* manuals for assistance in configuring, installing, and managing an available server environment (ASE).

### **Online Documentation**

Each book in the TruCluster Software documentation set is shipped as a set of Hypertext Markup Language (HTML) and graphics files in the /TCR/doc/html directory on the Associated Products Volume 2 CD-ROM. You can use the Netscape® Navigator<sup> $M$ </sup> World Wide Web browsing program to display these books.

If the DIGITAL UNIX installation program detects graphics capabilities on your system, it automatically installs Netscape Navigator. You can then invoke Netscape from an icon on the Common Desktop Environment (CDE) front panel or directly from the command line. Detailed help for Netscape is available through the help menus.

To access the TruCluster Software documentation from the viewer, click on the Open icon in the Netscape main window and enter the following file location in the Open Location: text entry field:

file:/mountpoint/TCR/doc/html/BOOKSHELF.HTM

### **Reader's Comments**

DIGITAL welcomes any comments and suggestions you have on this and other DIGITAL UNIX manuals.

You can send your comments in the following ways:

- Fax: 603-884-0120 Attn: UBPG Publications, ZKO3-3/Y32
- Internet electronic mail: readers\_comment@zk3.dec.com

A Reader's Comment form is located on your system in the following location:

/usr/doc/readers\_comment.txt

• Mail:

Digital Equipment Corporation UBPG Publications Manager

ZKO3-3/Y32 110 Spit Brook Road Nashua, NH 03062-9987

A Reader's Comment form is located in the back of each printed manual. The form is postage paid if you mail it in the United States.

Please include the following information along with your comments:

- The full title of the book and the order number. (The order number is printed on the title page of this book and on its back cover.)
- The section numbers and page numbers of the information on which you are commenting.
- The version of DIGITAL UNIX that you are using.
- If known, the type of processor that is running the DIGITAL UNIX software.

The DIGITAL UNIX Publications group cannot respond to system problems or technical support inquiries. Please address technical questions to your local system vendor or to the appropriate DIGITAL technical support office. Information provided with the software media explains how to send problem reports to DIGITAL.

### **Conventions**

This manual uses the following typographical conventions:

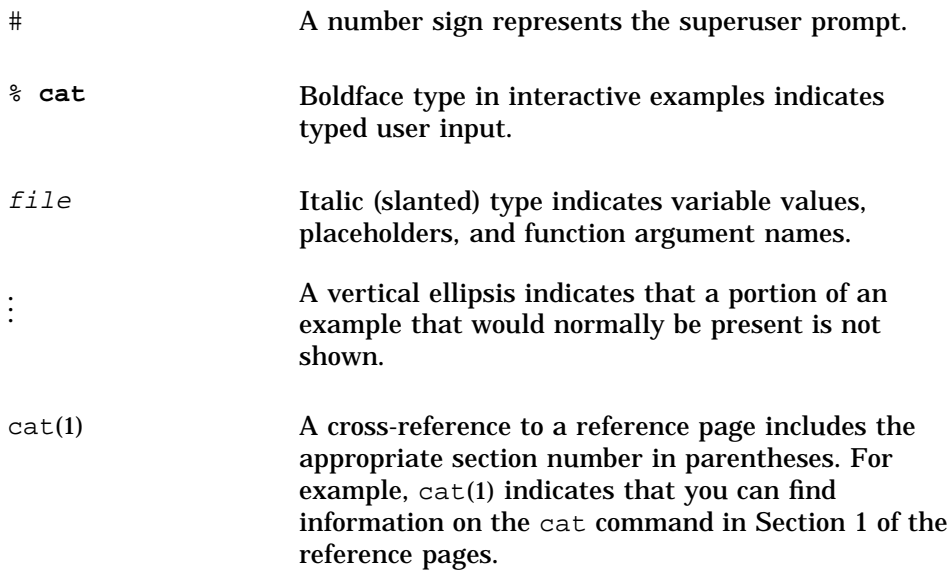

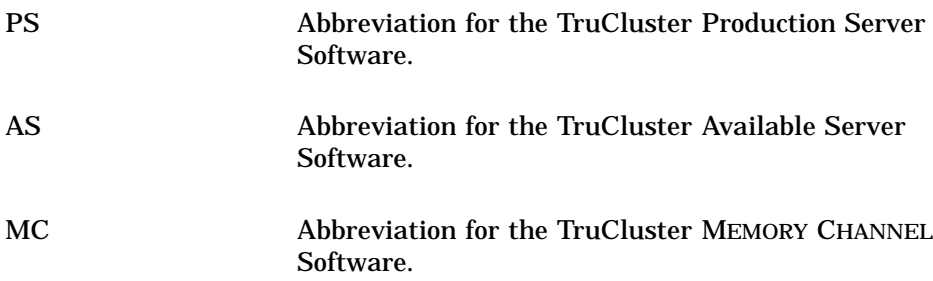

# **1 Release Notes**

These release notes provide important information about Version 1.5 of the TruCluster software products.

#### **1.1 New Features**

Version 1.5 introduces the features listed in Table 1–1. The table indicates which features are provided by TruCluster Production Server Software (PS), TruCluster MEMORY CHANNEL Software (MC), and TruCluster Available Server Software (AS). The abbreviation "N/A" indicates that the listed feature is not applicable to a particular product.

| <b>Feature</b>                                                                                                    | PS  | МC               | AS                        | For more information,<br>see:                |
|----------------------------------------------------------------------------------------------------|-----|------------------|---------------------------|----------------------------------------------|
| Support for AlphaServer 1200<br>systems.                                                                                                    | Yes | Yes              | <b>Yes</b>                | Hardware<br>Configuration                    |
| Support for the HSZ70 RAID<br>controller.                                                                                                    | Yes | N/A              | <b>Yes</b>                | Hardware<br>Configuration                    |
| Support for tape devices on a<br>shared SCSI bus with server<br>failover for the POLYCENTER<br>NetWorker Save and Restore<br>product. This allows a system<br>administrator to configure a<br>single, highly available backup<br>service for each ASE. | Yes | N/A              | Yes                       | Hardware<br>Configuration,<br>Administration |
| Support for up to 8 member<br>systems in a cluster (up to 4<br>per ASE).                                                                                                    | Yes | Yes <sup>a</sup> | $\mathbf{N}$ <sup>b</sup> | Hardware<br>Configuration                    |
| Support for failover across<br><b>MEMORY CHANNEL</b><br>interconnects in a redundant<br><b>MEMORY CHANNEL</b><br>configuration when their<br>adapters are installed on<br>different PCI buses on member<br>systems.                                    | Yes | Yes              | N/A                       | Hardware<br>Configuration                    |

**Table 1–1: New Features in Version 1.5**

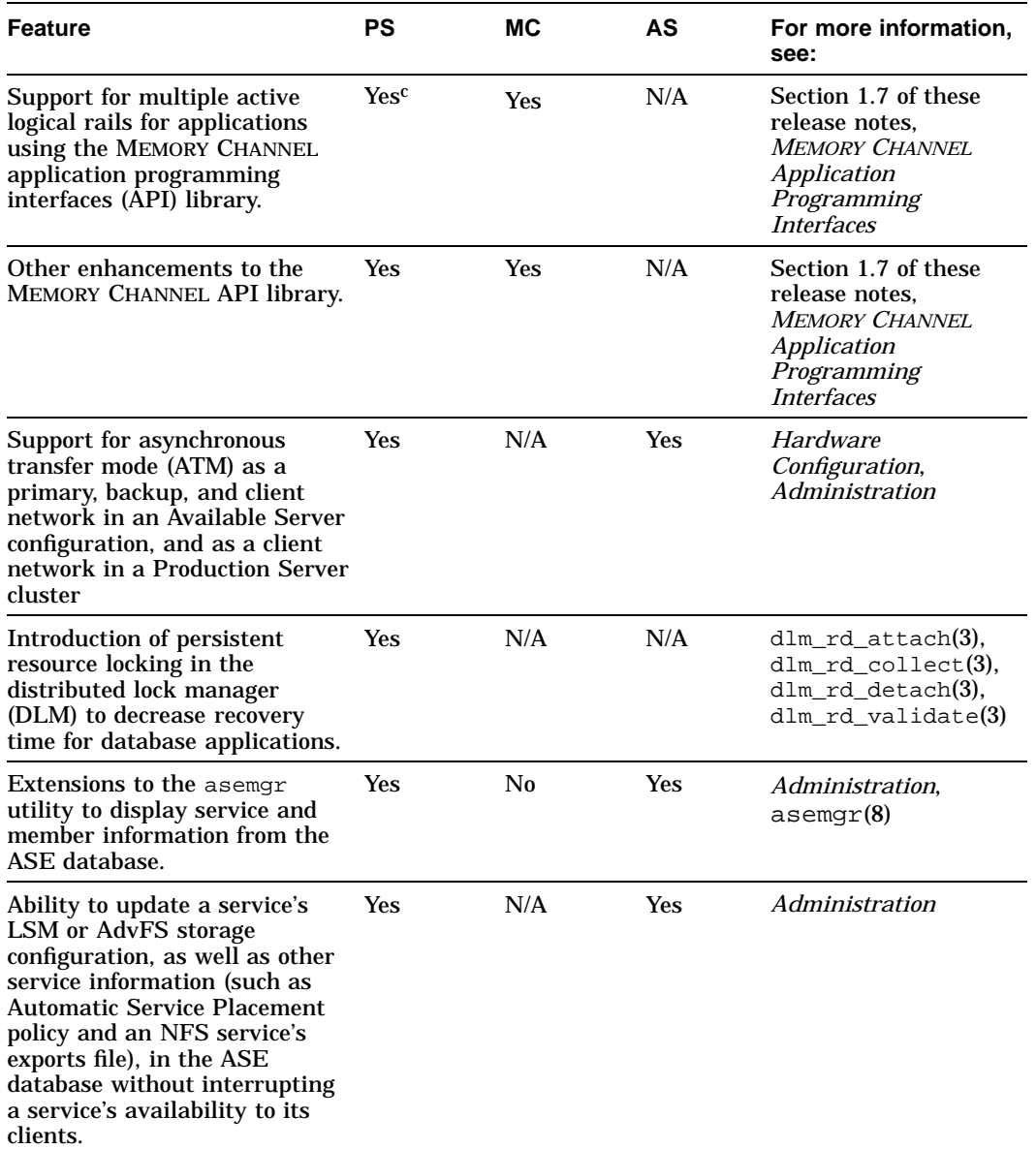

#### **Table 1–1: New Features in Version 1.5 (cont.)**

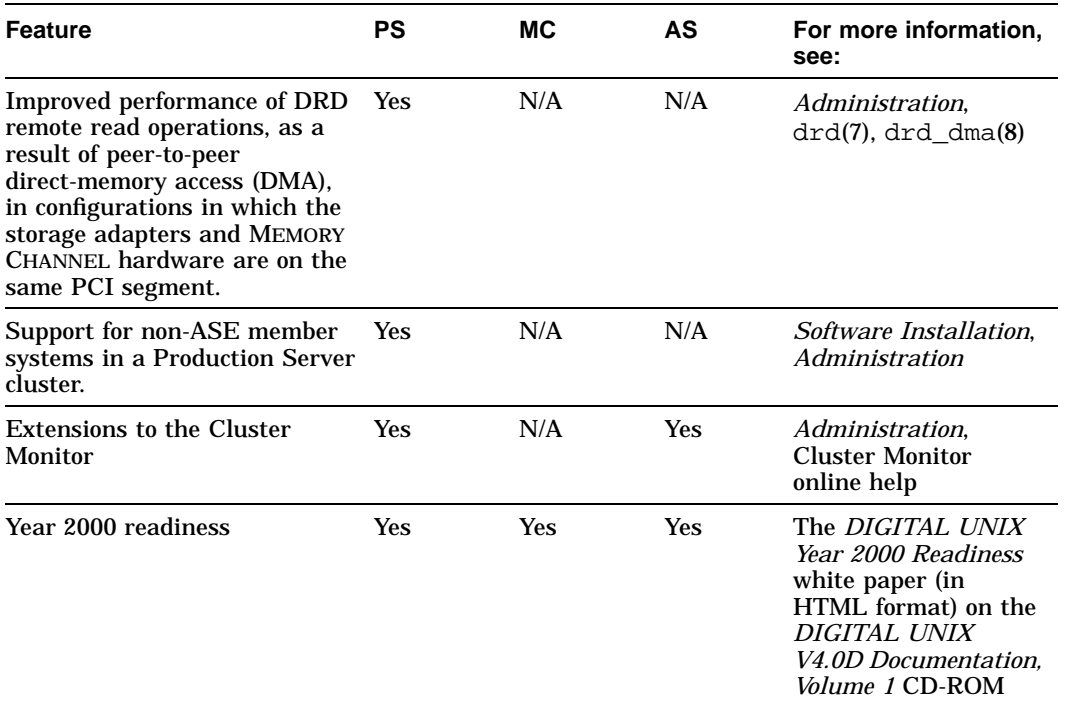

#### **Table 1–1: New Features in Version 1.5 (cont.)**

failover between logical rails.

aEight-member MEMORY CHANNEL API clusters have been supported in previous releases of the TruCluster MEMORY CHANNEL Software product. MEMORY CHANNEL API clusters do not contain ASEs braces - braces are the single ASE within an Available Server configuration. c Production Server cluster operation supports only the failover pair mode of operation. Only applications using the MEMORY CHANNEL API library can utilize multiple active logical rails. This mode of operation does not allow for

> You cannot take advantage of Version 1.5 features until the entire cluster has been upgraded to Version 1.5. For example, you cannot add a fifth member or add a non-ASE member to a cluster until the upgrade is complete. Please read the TruCluster Software Products *Software Installation* manual before installing any of the TruCluster software products.

Depending upon which TruCluster software product you are using, you should read certain sections of this manual, as follows:

- Users of the TruCluster Production Server Software should read the entire document.
- Users of the TruCluster MEMORY CHANNEL Software should read Section 1.1, Section 1.2, Section 1.6, and Section 1.7.
- Users of the TruCluster Available Server Software should read Section 1.1, Section 1.2, Section 1.4, Section 1.5, Section 1.8, Section 1.9, and Section 1.10.

### **1.2 Hardware and Firmware Requirements**

You must set up the TruCluster hardware configuration before you install any TruCluster software product. This section lists the hardware supported by (and, in some cases, required by) Version 1.5 of each TruCluster software product. To obtain more detailed information on the role any hardware component plays in a cluster or available server environment (ASE), as well as configuration assistance, see the TruCluster Software Products *Hardware Configuration* manual. That manual also provides procedures for verifying the firmware revision level of individual hardware components.

#### **1.2.1 Supported Member Systems**

Table 1–2 lists the systems supported by the TruCluster Version 1.5 software products, indicating which are supported by TruCluster Production Server Software (PS), TruCluster MEMORY CHANNEL Software (MC), and TruCluster Available Server Software (AS). See the pertinent Software Product Description (SPD) for a detailed list of supported models in each system family. All systems must be running DIGITAL UNIX Version 4.0D.

Table 1–2 also lists the minimum Alpha System Reference Manual (SRM) firmware version required for each system. For systems running DIGITAL UNIX Version 4.0D, firmware is distributed on the Alpha Systems Firmware Update Version 5.0 CD-ROM.

| <b>System</b>          | <b>Minimum SRM</b><br><b>Firmware for</b><br><b>Version 4.0D</b> | <b>PS</b>                 | <b>MC</b> | AS         |  |
|------------------------|------------------------------------------------------------------|---------------------------|-----------|------------|--|
| <b>DEC 3000</b>        | V7.0                                                             | $\mathbf{N}$ <sub>0</sub> | No        | <b>Yes</b> |  |
| DEC 7000 and DEC 10000 | V1.7                                                             | $\rm No$                  | $\rm No$  | Yes        |  |
| AlphaServer 300        | V6.6                                                             | N <sub>0</sub>            | No        | Yes        |  |
| AlphaServer 400        | V6.6                                                             | N <sub>0</sub>            | No        | Yes        |  |
| AlphaServer 800        | V5.0                                                             | Yes                       | Yes       | <b>Yes</b> |  |
| AlphaServer 1000       | V5.0                                                             | $\mathbf{N}$ <sub>0</sub> | No        | Yes        |  |
| AlphaServer 1000A      | V5.0                                                             | Yes                       | Yes       | <b>Yes</b> |  |
| AlphaServer 1200       | V5.0                                                             | Yes                       | Yes       | Yes        |  |
| AlphaServer 2000       | V5.0                                                             | Yes                       | Yes       | <b>Yes</b> |  |
| AlphaServer 2100       | V5.0                                                             | Yes                       | Yes       | Yes        |  |
| AlphaServer 2100A      | V5.0                                                             | Yes                       | Yes       | <b>Yes</b> |  |

**Table 1–2: Supported Member Systems**

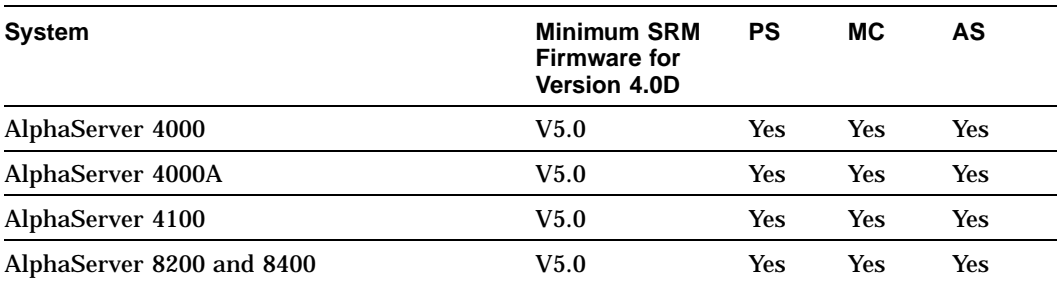

#### **Table 1–2: Supported Member Systems (cont.)**

#### **1.2.2 Supported MEMORY CHANNEL Hardware**

Table 1–3 describes the MEMORY CHANNEL hardware supported by TruCluster Production Server Software Version 1.5 and TruCluster MEMORY CHANNEL Software Version 1.5. MEMORY CHANNEL hardware is not supported by TruCluster Available Server Software.

| <b>Hardware</b>                  | <b>Description</b>                                                                                                    | <b>MEMORY CHANNEL Model</b><br><b>Number</b> |  |  |
|----------------------------------|----------------------------------------------------------------------------------------------------|----------------------------------------------|--|--|
| <b>MEMORY CHANNEL</b><br>adapter | Adapter used for a cluster<br>interconnect connection.                                                                                                    | CCMAA-AA or CCMAA-BA                         |  |  |
| <b>MEMORY CHANNEL</b><br>hub     | PC-class enclosure that is<br>populated with line cards<br>and used to connect MEMORY<br>CHANNEL adapters. A hub is<br>required if you have more<br>than two member systems. | <b>CCMHA-AA</b>                              |  |  |
| Line card                        | Line card for a MEMORY<br>CHANNEL hub.                                                                                                    | <b>CCMLA-AA</b>                              |  |  |
| Copper link cable                | Cabling for adapter-to-hub<br>and adapter-to-adapter<br>(virtual hub) connections.                                                                                           | <b>BC12N-10 (10 meters)</b>                  |  |  |

**Table 1–3: Supported MEMORY CHANNEL Hardware**

#### **1.2.3 Supported SCSI-2 Adapters**

Table 1–4 indicates which SCSI-2 adapters are supported by TruCluster Production Server Software Version 1.5 (PS) and TruCluster Available Server Software Version 1.5 (AS).

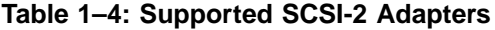

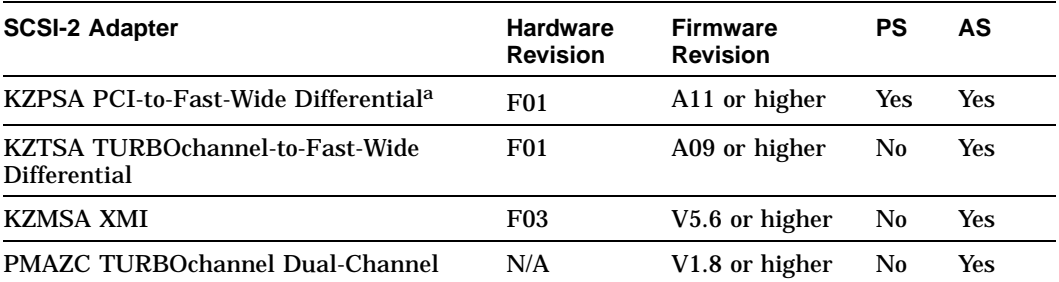

aYou cannot update the KZPSA firmware on an AlphaServer 1000A system or 2100A system if the KZPSA adapter is located behind the PCI-to-PCI bridge.

#### **1.2.4 Supported RAID Controllers**

Table 1–5 lists the RAID controllers supported by TruCluster Production Server Software Version 1.5 (PS) and TruCluster Available Server Software Version 1.5 (AS). It indicates which Hierarchical Storage Operating Firmware (HSOF) revisions are required for each RAID controller.

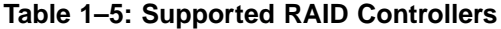

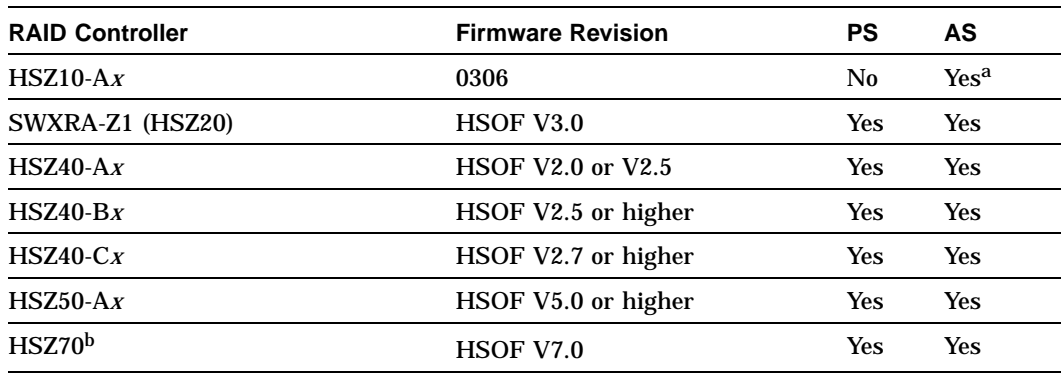

<sup>a</sup>The HSZ10 controller can be used only in conjunction with PMAZC adapters in an Available Server configuration. bThe HSZ70 controller can be used only in conjunction with KZPSA adapters in a Production Server cluster or an Available Server configuration.

#### **1.2.5 Supported SCSI Signal Converters**

The following hardware revisions of SCSI signal converters are required:

- DWZZA-AA—Revision E01 or later
- DWZZA-VA—Revision F01 or later
- DWZZB-AA—Revision A01 or later
- DWZZB-VW—Revision A01 or later

#### **1.2.6 Supported Disks**

Table 1–6 lists the disk devices supported by TruCluster Production Server Software Version 1.5 and TruCluster Available Server Software Version 1.5 on a shared SCSI bus. It indicates the firmware levels that are known to work for each disk at the time of this manual's publication.

| <b>Disk</b>       | Data Path     | <b>Firmware Revisions</b> |
|-------------------|---------------|---------------------------|
| $RZ26-VA$         | <b>Narrow</b> | 392 or 392A               |
| RZ26L-VA          | <b>Narrow</b> | 442D                      |
| RZ26L-VW          | Wide          | 442E                      |
| RZ26N-VA/RZ26N-VW | Narrow/Wide   | 0466, 0568, 0616, or 1103 |
| RZ28-VA           | <b>Narrow</b> | 442C or 442D              |
| RZ28-VW           | Wide          | 442E                      |
| RZ28B-VA          | <b>Narrow</b> | 0006                      |
| RZ28D-VA/RZ28D-VW | Narrow/Wide   | 0008                      |
| RZ28L-VA/RZ28L-VW | Narrow/Wide   | LYJ0                      |
| RZ28M-VA/RZ28M-VW | Narrow/Wide   | 0466, 0568, 0616, or 1103 |
| RZ29B-VA/RZ29B-VW | Narrow/Wide   | 0014 or 0016              |
| RZ29L-VA/RZ29L-VW | Narrow/Wide   | LY.J0                     |
| RZ40-VA/RZ40-VW   | Narrow/Wide   | 0305                      |
| RZ40L-VA/RZ40L-VW | Narrow/Wide   | LYJ0                      |
| RZ1BB-VW          | Wide          | LYJ0, 0844, or 0845       |
| <b>RZ1CB-VW</b>   | Wide          | LYJ0, 0847                |
| RZ1DB-VW          | Wide          | LYJ0, 0307                |

**Table 1–6: Supported Disk Devices**

#### **1.2.7 Supported Tapes**

Table 1–7 lists the tape devices supported by TruCluster Production Server Software Version 1.5 and TruCluster Available Server Software Version 1.5 on a shared SCSI bus. It indicates the firmware levels that are known to work for each tape at the time of this manual's publication.

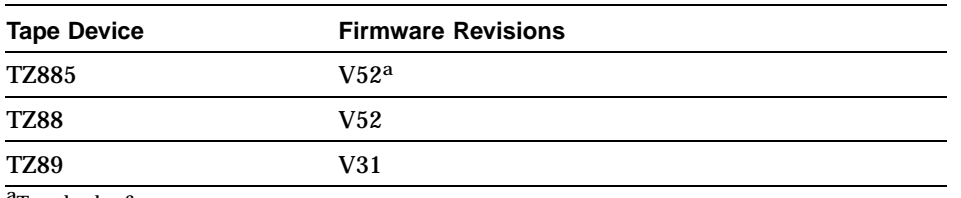

#### **Table 1–7: Supported Tape Devices**

aTape loader firmware

### **1.3 List of Subsumed Patches**

You can find a list of patches for reported problems that have been corrected in this release on the DIGITAL UNIX Operating System Associated Products Volume 2 CD-ROM, in the following file:

<mountpoint>//TCR/doc/txt/TCR\_V1.5\_Subsumed\_Patches.TXT

#### **1.4 Network Adapters**

The following notes apply to the use of network adapters in TruCluster Production Server clusters or TruCluster Available Server configurations:

- TruCluster Available Server Software and TruCluster Production Server Software do not support the operation of the DE500-XA and DE500-AA PCI/Ethernet network adapters in full-duplex mode, either at 10 Mbits/sec or 100 Mbits/sec. Both adapters are supported in half-duplex mode.
- Occasional system failures (in the form of pcierror panics) have been seen when local area transport (LAT) functionality is enabled on AlphaServer 8200 and 8400 systems that have DE435 PCI/Ethernet network adapters that are not connected to a network. You can use any of the following methods to resolve this problem:
	- Disable LAT functionality on the system by using the latsetup command.
	- Disable LAT functionality at the DE435 PCI/Ethernet network adapter by using the latcp command with the −E flag.
	- Attach each DE435 PCI/Ethernet network adapter on the system to a network.

#### **1.5 Network File System Services**

The following note applies to the use of Network File System (NFS) services in an ASE:

• Version 1.5 of TruCluster Production Server Software and TruCluster Available Server Software do not support NFS mounts over TCP. If a client has established an NFS mount to an ASE service over TCP (for example, mount -t nfs -proto tcp), a server failover may cause the client to hang.

You can use the nfsconfig utility on each cluster member system to set the number of server TCP daemons to zero, which forces the NFS service not to accept any NFS connection over TCP.

### **1.6 MEMORY CHANNEL**

The following notes apply to the cluster MEMORY CHANNEL subsystem in TruCluster Production Server Software and TruCluster MEMORY CHANNEL Software configurations only:

• In prior versions of the TruCluster Production Server Software and the TruCluster MEMORY CHANNEL Software, MEMORY CHANNEL controller numbers were determined solely by probe order (that is, the first controller probed would become mchan0, the second mchan1, and so on). Starting in Version 1.5 of these products, MEMORY CHANNEL controller numbers are derived from the number listed in the system configuration file (in /usr/sys/conf/NAME). This provides users with greater flexibility in configuring MEMORY CHANNEL hardware.

If you need the older behavior, edit the system configuration file so that MEMORY CHANNEL controller entries are positioned in probe order, and rebuild the kernel. For example:

```
controller mchan1 at pci0 slot 6
controller mchan0 at pci0 slot 7
```
• Avoid disconnecting a MEMORY CHANNEL cable from a member system in a running cluster. Disconnecting the cable breaks the cluster interconnect, separating the system from the rest of the cluster. However, if a MEMORY CHANNEL cable is accidentally disconnected from a member system that uses redundant MEMORY CHANNEL interconnects, each member system (including the one from which the cable was disconnected) attempts to fail over to the secondary MEMORY CHANNEL interconnect to reestablish connection with the lost member system.

The failover process is initiated only if all member systems have a secondary MEMORY CHANNEL interface configured and available. When the member systems complete the failover, reconnect the MEMORY CHANNEL cable to the MEMORY CHANNEL adapter of the system from which it was disconnected.

• A member system could display a panic message, similar to the following, if it experiences a MEMORY CHANNEL receive/transmit error that causes the single active MEMORY CHANNEL interconnect to fail:

```
rmerror_int: Error_count = 2 unit = 0
                       Err_reg = 0xffffffffa0000001 Node = 1
panic (cpu 0): rmerror_int: fatal error and no alternate mc to failover
```
When you see this panic message, ensure that the MEMORY CHANNEL cabling is fully connected and reboot the member system.

• When a cluster node deliberately crashes another node, the crashing node displays a machine check message that includes output similar to the following:

```
Machine Check SYSTEM Fatal Abort
   .
   .
   .
MC SHUTDOWN
MEMORY CHANNEL SoftC for board #0: interrupt count = 242
        240 notifications
        2 state changes
       0 dropped acks
        0 error Interrupts (13 processed)
NO ERRORS LOGGED
   .
   .
   .
```
A full description of the machine check is displayed only if the mchan\_debug attribute is set to 1 in the mchan subsystem section of the /etc/sysconfigtab file.

#### **1.7 MEMORY CHANNEL Application Programming Interface Library**

The following new features of the MEMORY CHANNEL application programming interface library (API) are available in Version 1.5 of the TruCluster Production Server Software and TruCluster MEMORY CHANNEL Software products:

• Multiple active rails

The MEMORY CHANNEL API now supports multiple active MEMORY CHANNEL logical rails. A user may now allocate, read from, or write to MEMORY CHANNEL regions on up to four logical rails. Two new API functions have been introduced to support this functionality: imc\_ckerrcnt\_mr(3) and imc\_rderrcnt\_mr(3). Use these functions instead of imc\_ckerrcnt(3) and imc\_rderrcnt(3) in new or recompiled code. See the TruCluster Production Server Software *MEMORY CHANNEL Application Programming Interfaces* manual and the appropriate reference pages for a detailed discussion of this functionality.

• Point-to-point attach

Unless a different transmission mode is explicitly specified, all MEMORY CHANNEL transactions are broadcast. Starting in the Version 1.5 product, you can attach for transmit to a particular MEMORY CHANNEL region in point-to-point mode. As a result, all writes to the region are to the specified host only. This should generate increased bandwidth in future MEMORY CHANNEL implementations. Use this in situations in which processes on only one host must read from a particular region. See the TruCluster Production Server Software *MEMORY CHANNEL Application Programming Interfaces* manual for additional information on this feature.

• Cluster change notification

The new imc\_wait\_cluster\_event(3) function allows a user to watch for certain events in the MC API cluster, such as nodes leaving or joining the cluster or new logical rails coming on line. See the TruCluster Production Server Software *MEMORY CHANNEL Application Programming Interfaces* manual and the imc wait cluster event(3) reference page for further information on this feature.

• Optimization for specifying addresses to which MEMORY CHANNEL receive regions are to be attached

The IMC USE ADDR flag to the imc\_asattach(3) function allows you to specify the address at which to attach MEMORY CHANNEL receive regions when that address represents a hole in the current process's address space. See the imc\_asattach(3) reference page for more information.

• Faster spinlocks

The imc\_lkacquire(3) and imc\_lkrelease(3) functions have been improved to provide a faster lock implementation.

• New get cluster information function

The new imc qetclusterinfo(3) function allows a user to retrieve certain information about a MEMORY CHANNEL API cluster: the number of members and their names, the number of logical rails, and a bitmask of active logical rails. This function supersedes the  $\text{im}c$  gethosts(3) function. All new code should use the newer function instead of imc\_gethosts(3). See the TruCluster Production Server Software *MEMORY CHANNEL Application Programming Interfaces* manual and the imc\_getclusterinfo(3) reference page for additional details.

• Efficient copy function

The new imc\_bcopy(3) function allows the user to copy efficiently to MEMORY CHANNEL transmit regions. See the imc\_bcopy(3) reference page for additional information.

• API initialization function

All programs should invoke the new  $\text{im}$ <sub>c</sub>api\_init(3) function before calling any other MEMORY CHANNEL API library functions. Existing programs that do not call this function will continue to work. See the TruCluster Production Server Software *MEMORY CHANNEL Application Programming Interfaces* manual and the imc\_api\_init(3) reference page for more information.

• Monitoring the MEMORY CHANNEL API with the imcs(1) command

The new imcs command lets the user to see details about MEMORY CHANNEL regions allocated through the MEMORY CHANNEL API, such as their keys, size, and owner. The command also displays information about MEMORY CHANNEL spinlocks. See the imcs(1) reference page for details.

• Online examples

Every example published in the TruCluster Production Server Software *MEMORY CHANNEL Application Programming Interfaces* manual is supplied on line in the kit at  $/$ usr $/$ examples $/$ cluster $/$ mc $*$ . One additional example, of the use of the imc\_bcopy function, is provided at this location.

IMC\_VERSION constant

Starting in TruCluster MEMORY CHANNEL Software Version 1.5 and TruCluster Production Server Software Version 1.5, the imc.h file defines the IMC\_VERSION symbol to the current version of the MEMORY CHANNEL API library. For Version 1.5, its value is 0x150.

#### **1.8 Informational Message from dxlsm and dtadvfs Utilities**

When you use the dxlsm or dtadvfs utility in a TruCluster Production Server cluster or a TruCluster Available Server configuration, the utility issues an informational message on startup and upon any configuration change. These informational messages remind you to run the asemgr utility to update the ASE configuration database to reflect changes in storage associated with ASE services. These informational messages are optional; you can suppress them by specifying the -N command-line flag when invoking the dxlsm or dtadvfs utility.

#### **1.9 ASEROUTING Option Cannot Be Used with New gated (PS and AS)**

You can use the ASEROUTING configuration variable only with the old gated (ogated). (ogated is the default selection in the netsetup script.) If you use the ASEROUTING configuration variable when the new gated is

running on ASE members, all service operations will fail and error messages are entered in the daemon.log file.

This restriction existed, but was undocumented, in previous releases of TruCluster Production Server Software and TruCluster Available Server Software. In previous releases, service operations would not fail and no errors were logged.

#### **1.10 Kernel Attributes That Must Be Set Consistently on All Members**

You must ensure that the settings of the /etc/sysconfigtab attributes listed in Table 1–8 are the same on the new system as on all member systems.

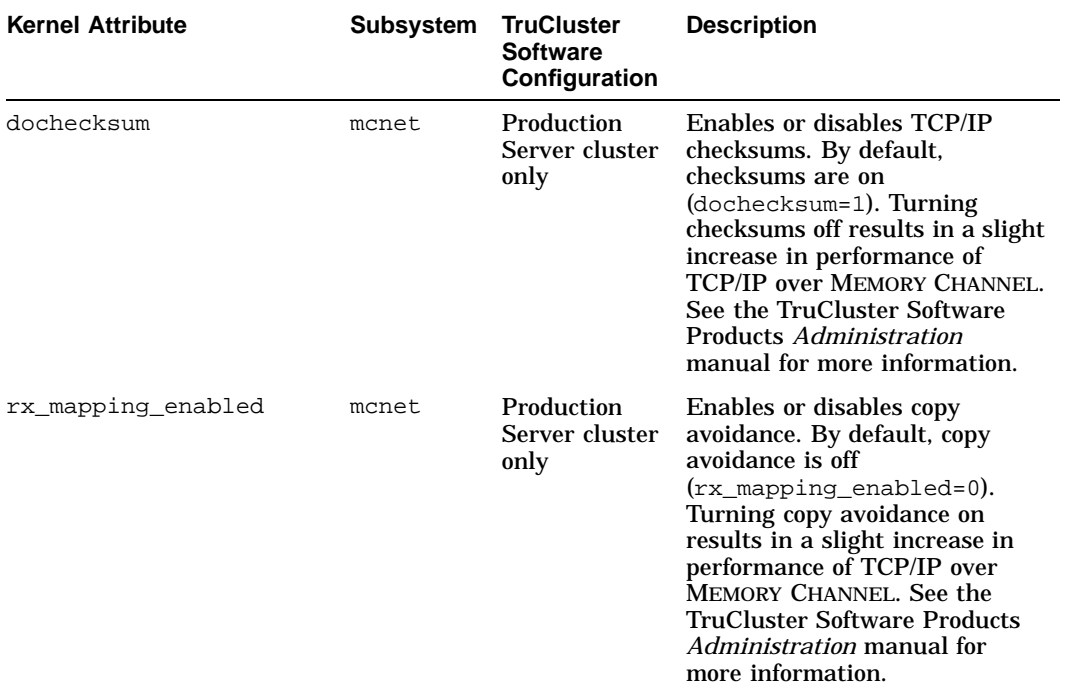

#### **Table 1–8: Kernel Attributes That Must Be Identical on All Member Systems**

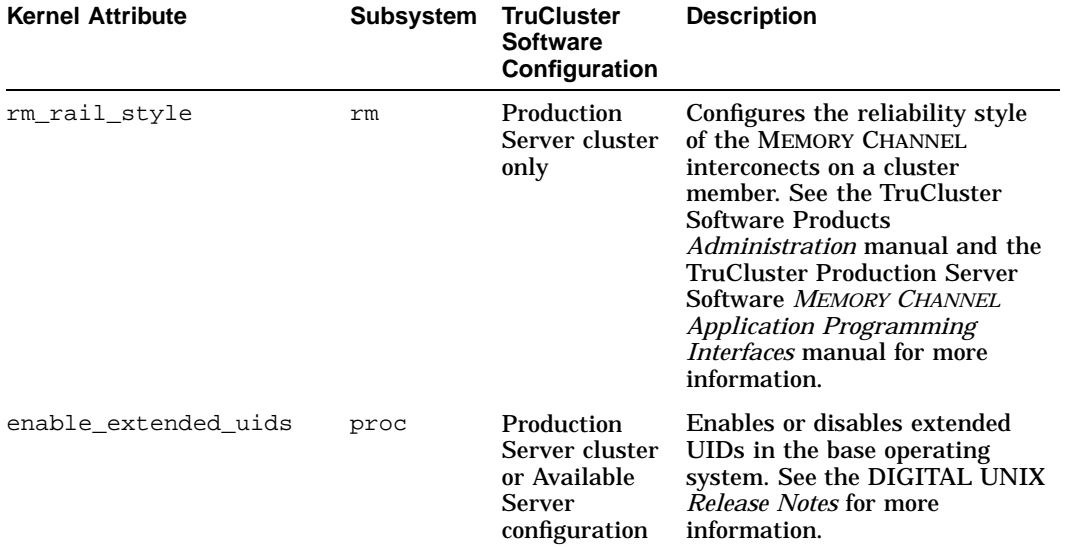

#### **Table 1–8: Kernel Attributes That Must Be Identical on All Member Systems (cont.)**

Failure to match the current configuration can cause one or more systems to panic when you attempt to add a new system to the cluster. Thus, if you want to change any of these attributes in a running cluster, you must perform the following steps on each member system:

- 1. Edit the appropriate /etc/sysconfigtab attribute on each member. See Appendix B of the TruCluster Software Products *Administration* manual for instructions for doing so.
- 2. Halt each member system.
- 3. Reboot all member systems.

If you must change these attributes and do not intend to perform a rolling upgrade from Version 1.4A to Version 1.5, consider changing them during a simultaneous upgrade procedure. See the TruCluster Software Products *Software Installation* manual for a description of the upgrade procedures.

## **Index**

#### **A**

AdvFS informational message from, 1–12 AlphaServer systems supported, 1–4

#### **D**

DE435 PCI/Fast Ethernet network adapter restrictions on use of, 1–8 DE500 PCI/Ethernet network adapter restrictions on use of, 1–8 disks required firmware revisions, 1–7 dochecksum attribute, 1–13 documentation HTML versions of, vi dtadvfs utility informational message from, 1–12 dxlsm utility informational message from, 1–12

### **E**

enable\_extended\_uids attribute, 1–13

### **F**

features of Version 1.5, 1–1 firmware requirements, 1–4

#### **H**

hardware requirements, 1–4

### **HTML**

documentation in, vi

#### **I**

imc\_api\_init function, 1–12 imc\_asattach function, 1–11 imc\_bcopy function, 1–11 imc\_getclusterinfo function, 1–11 imc\_lkacquire function, 1–11 imc\_lkrelease function, 1–11 imc\_wait\_cluster\_event function, 1–11 imcs command, 1–12

### **K**

KZMSA adapters required firmware revisions, 1–5 KZPSA adapters required firmware revisions, 1–5 KZTSA adapters required firmware revisions, 1–5

### **L**

LAT, 1–8 LSM informational message from, 1–12

### **M**

member systems required firmware revisions, 1–4 supported, 1–4 MEMORY CHANNEL logical rails, 1–10

supported hardware, 1–5 MEMORY CHANNEL API library, 1–10 attaching to a region for point-to-point transmission, 1–11 copying to MEMORY CHANNEL transmit regions, 1–11 initializing, 1–12 monitoring usage of, 1–12 multiple active logical rails, 1–10 obtaining information about a MEMORY CHANNEL API cluster, 1–11 specifying addresses for receive regions, 1–11 usage examples, 1–12 waiting for MEMORY CHANNEL API cluster events, 1–11 MEMORY CHANNEL interconnect, 1–9 controller numbering, 1–9 disconnecting a cable, 1–9 panics, 1–9

#### **N**

network adapters, 1–8 new features of Version 1.5, 1–1 NFS services, 1–9

#### **P**

panics, 1–8, 1–9, 1–14 PMAZC adapters required firmware revisions, 1–5

### **R**

RAID controllers required firmware revisions, 1–6 rm\_rail\_style attribute, 1–13 rx\_mapping\_enabled attribute, 1–13

### **S**

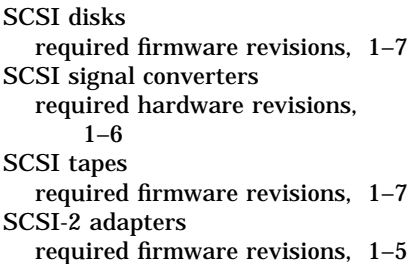

#### **T**

```
tapes
  required firmware revisions, 1–7
```
# **How to Order Additional Documentation**

#### **Technical Support**

If you need help deciding which documentation best meets your needs, call 800-DIGITAL (800-344-4825) before placing your electronic, telephone, or direct mail order.

#### **Electronic Orders**

To place an order at the Electronic Store, dial 800-234-1998 using a modem from anywhere in the USA, Canada, or Puerto Rico. If you need assistance using the Electronic Store, call 800-DIGITAL (800-344-4825).

#### **Telephone and Direct Mail Orders**

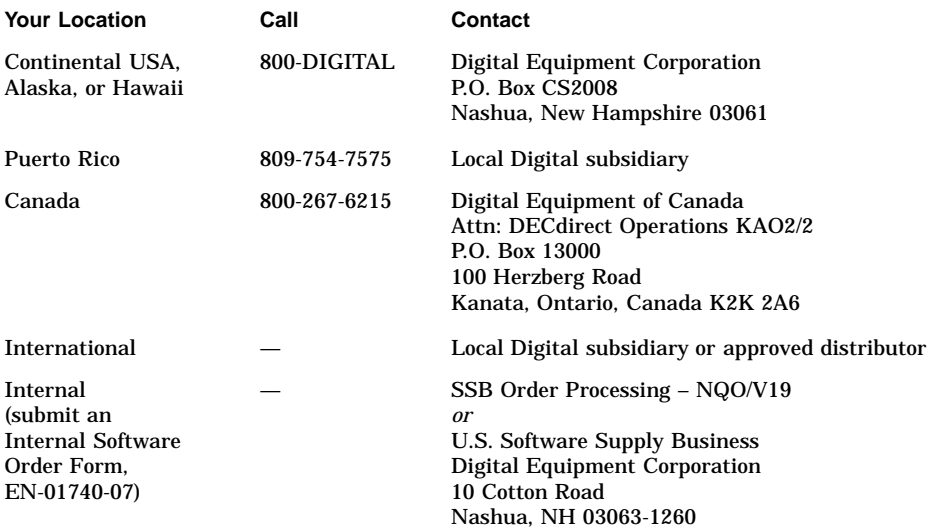

# **Reader's Comments**

#### **TruCluster Software Products**

Release Notes AA-R0JAC-TE

Digital welcomes your comments and suggestions on this manual. Your input will help us to write documentation that meets your needs. Please send your suggestions using one of the following methods:

- This postage-paid form
- Internet electronic mail: readers\_comment@zk3.dec.com
- Fax: (603) 884-0120, Attn: UBPG Publications, ZKO3-3/Y32

If you are not using this form, please be sure you include the name of the document, the page number, and the product name and version.

#### **Please rate this manual:**

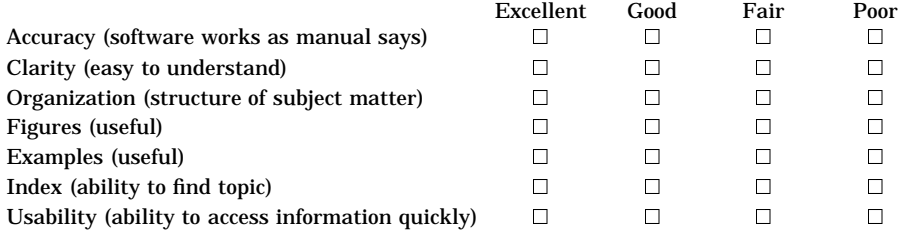

#### **Please list errors you have found in this manual:**

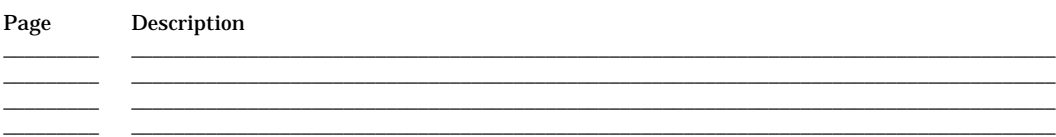

\_\_\_\_\_\_\_\_\_\_\_\_\_\_\_\_\_\_\_\_\_\_\_\_\_\_\_\_\_\_\_\_\_\_\_\_\_\_\_\_\_\_\_\_\_\_\_\_\_\_\_\_\_\_\_\_\_\_\_\_\_\_\_\_\_\_\_\_\_\_\_\_\_\_\_\_\_\_\_\_\_\_\_\_\_\_\_\_\_\_\_\_\_\_\_\_\_\_\_ \_\_\_\_\_\_\_\_\_\_\_\_\_\_\_\_\_\_\_\_\_\_\_\_\_\_\_\_\_\_\_\_\_\_\_\_\_\_\_\_\_\_\_\_\_\_\_\_\_\_\_\_\_\_\_\_\_\_\_\_\_\_\_\_\_\_\_\_\_\_\_\_\_\_\_\_\_\_\_\_\_\_\_\_\_\_\_\_\_\_\_\_\_\_\_\_\_\_\_ \_\_\_\_\_\_\_\_\_\_\_\_\_\_\_\_\_\_\_\_\_\_\_\_\_\_\_\_\_\_\_\_\_\_\_\_\_\_\_\_\_\_\_\_\_\_\_\_\_\_\_\_\_\_\_\_\_\_\_\_\_\_\_\_\_\_\_\_\_\_\_\_\_\_\_\_\_\_\_\_\_\_\_\_\_\_\_\_\_\_\_\_\_\_\_\_\_\_\_ \_\_\_\_\_\_\_\_\_\_\_\_\_\_\_\_\_\_\_\_\_\_\_\_\_\_\_\_\_\_\_\_\_\_\_\_\_\_\_\_\_\_\_\_\_\_\_\_\_\_\_\_\_\_\_\_\_\_\_\_\_\_\_\_\_\_\_\_\_\_\_\_\_\_\_\_\_\_\_\_\_\_\_\_\_\_\_\_\_\_\_\_\_\_\_\_\_\_\_

#### **Additional comments or suggestions to improve this manual:**

#### What version of the software described by this manual are you using?

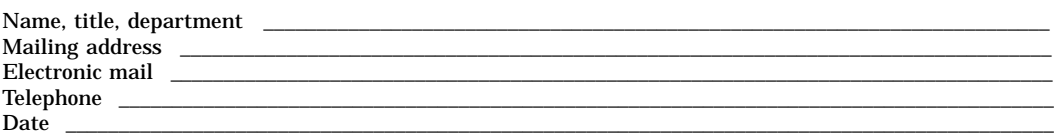

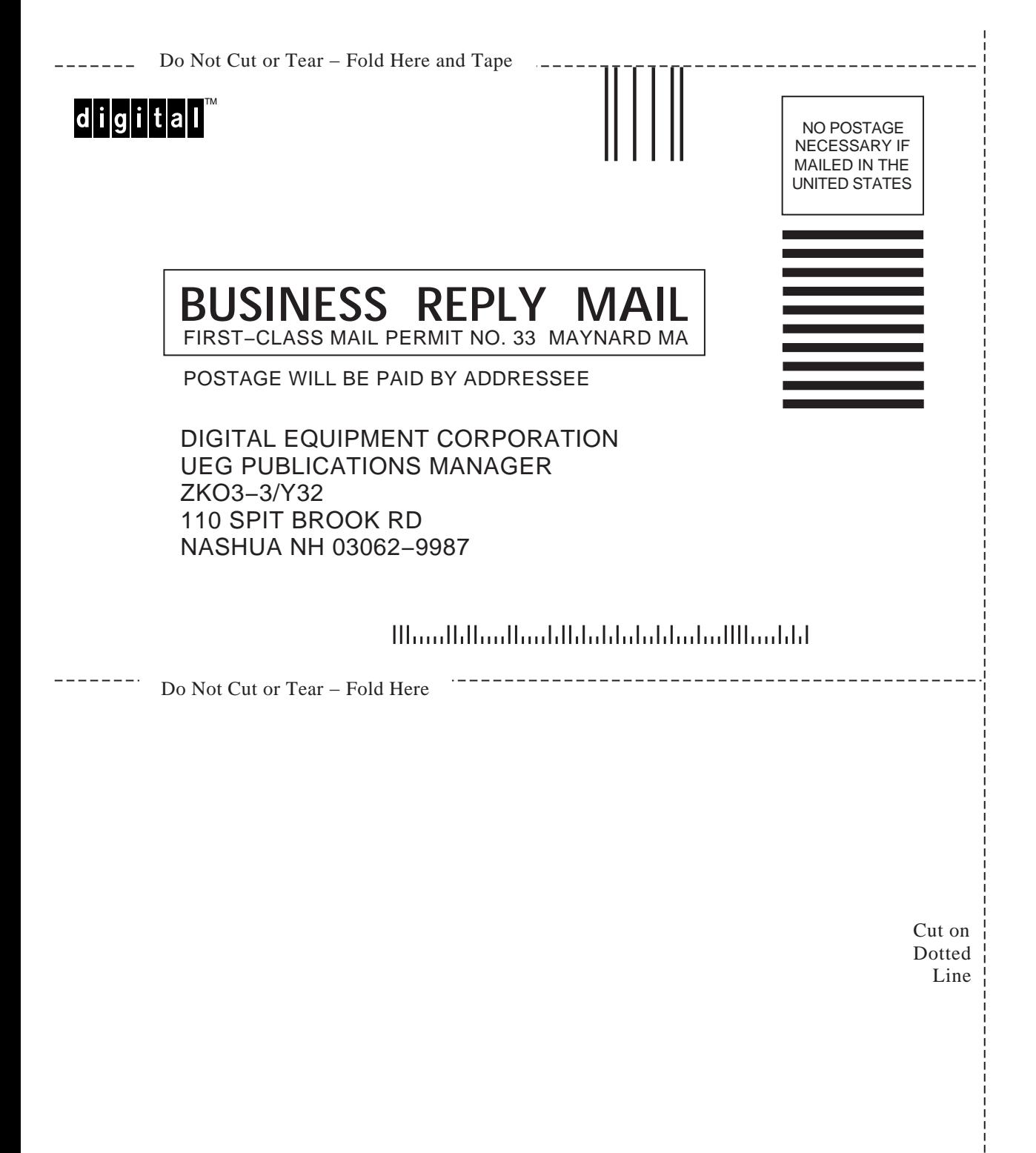